**Writing Tools & Resources: Assistive Technology Program**

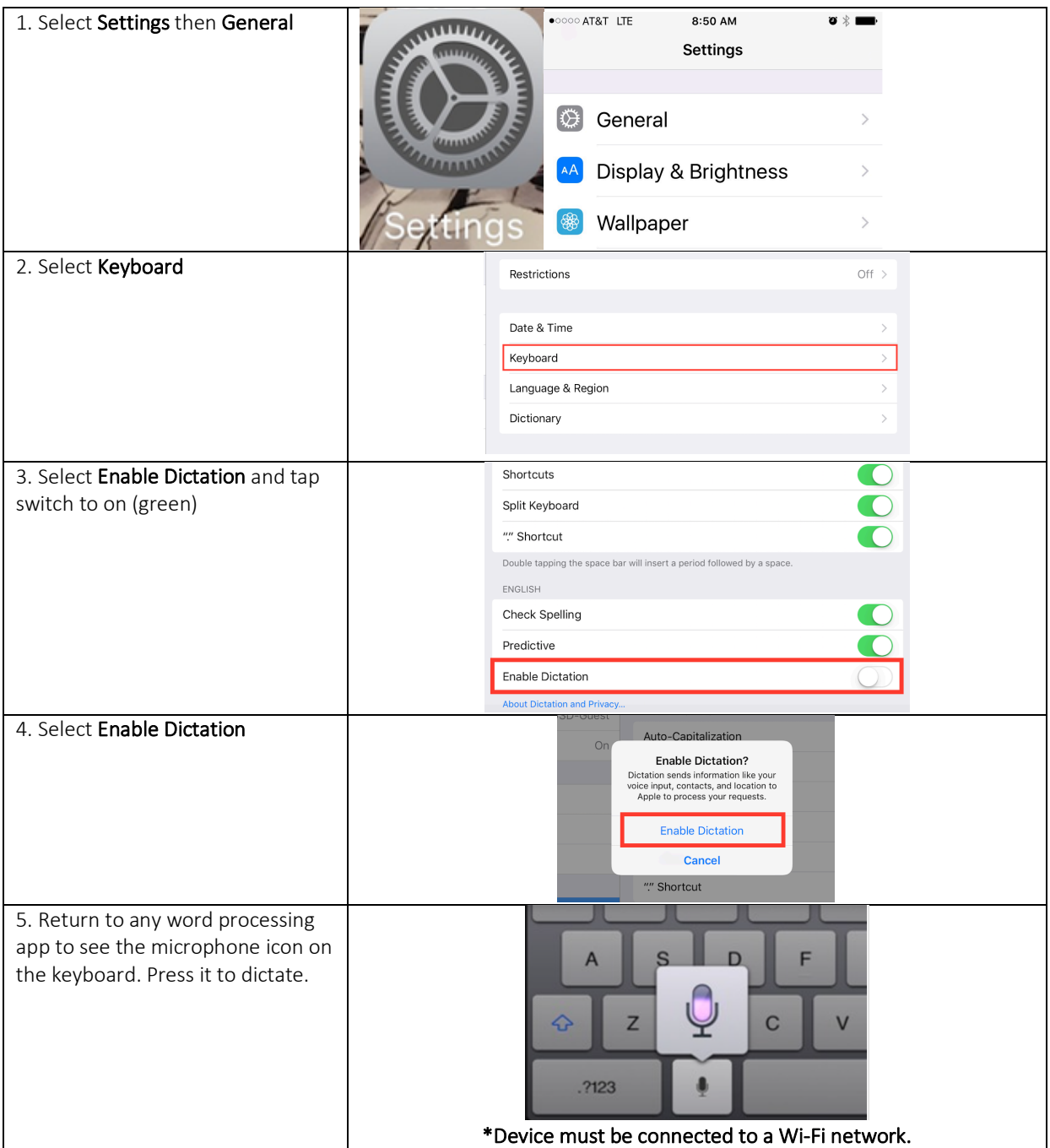

## **Speech to Text Quick Guides**

Speech to Text iOS\*(iPad/iPhone) Accessibility Feature

Instructional Technology & Assistive Technology Program Los Angeles Unified School District March 27, 2020

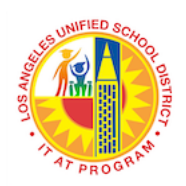

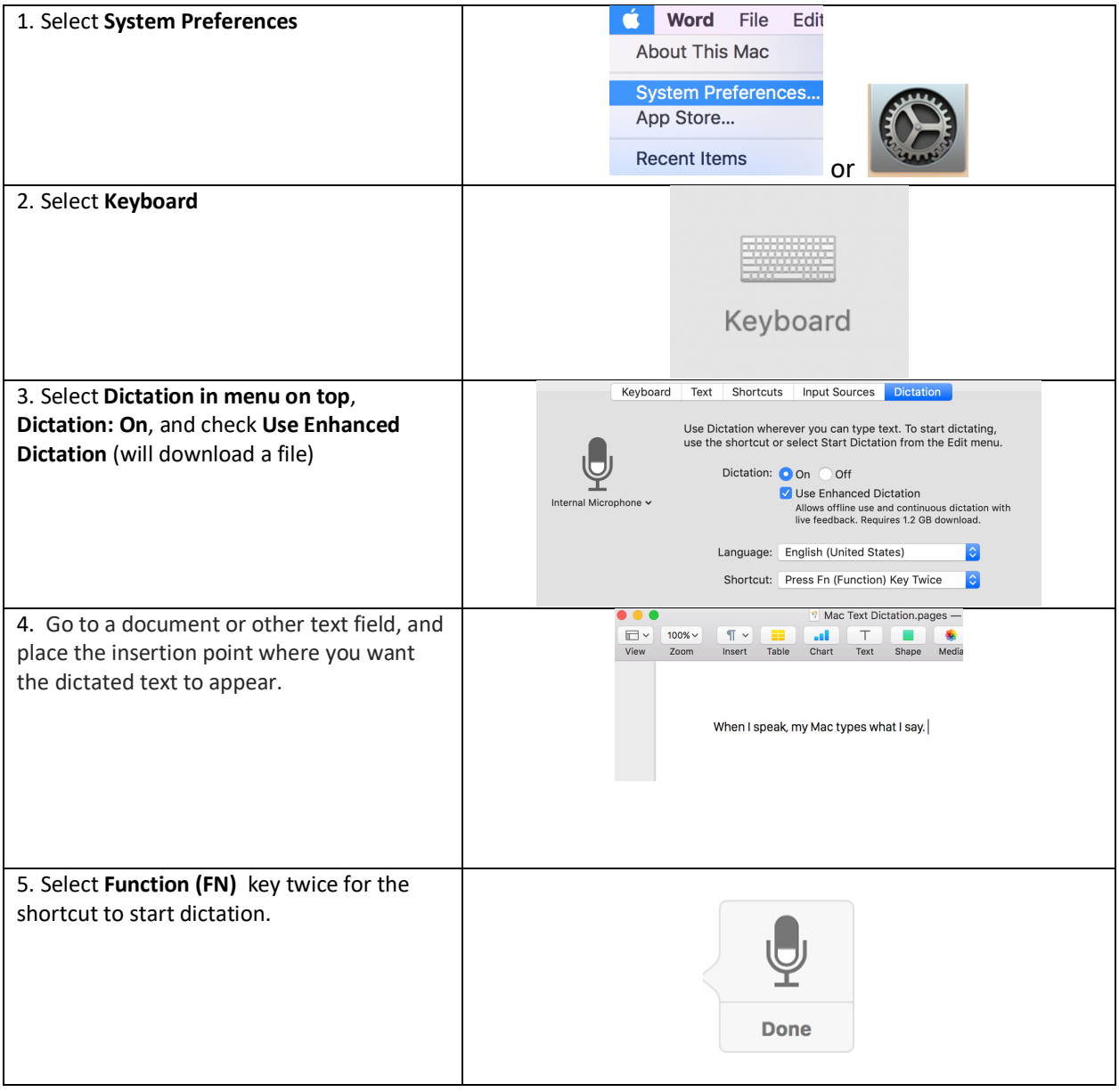

## **Speech to Text MacOS Accessibility Feature**

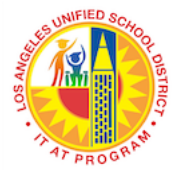

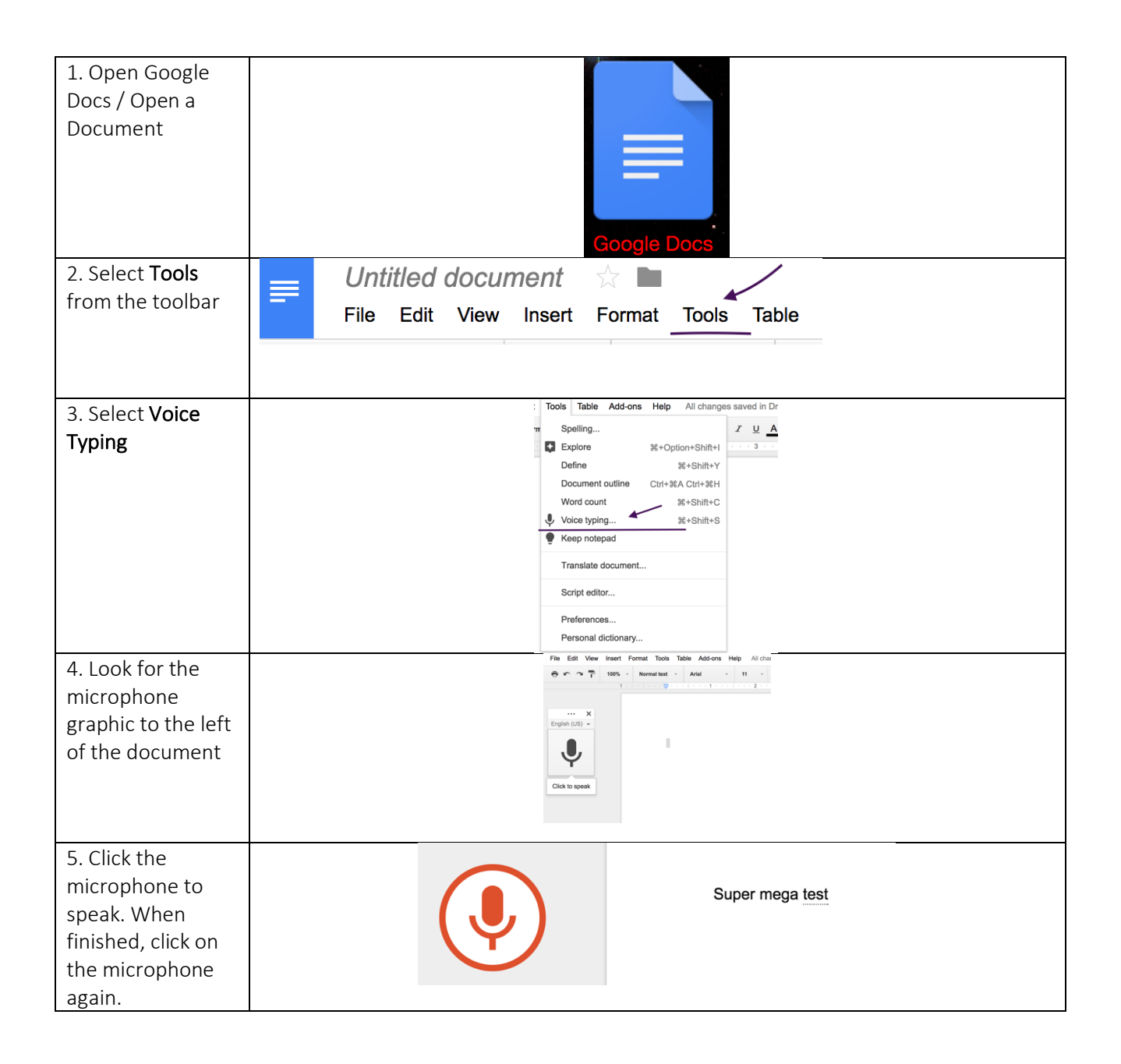

### Speech to Text Google Docs/Chrome Browser

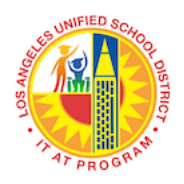

# **Co: Writer<sup>®</sup> Universal Chrome Extension Quick Start**

#### **What Is Co: Writer Universal?**

Co: Writer Universal is a set of writing tools that aides with phonetic spelling, grammar, and topic-related vocabulary. The tools can be used with many different computing devices in a consistent and reliable way.

#### Why Do I Need to Log In to Use Co: Writer Universal?

Co:Writer Universal will automatically save display settings and topic vocabulary anywhere you use Co:Writer to write. In addition, if you are writing within an iOS device or Google Chrome Applications, Co:Writer will save your document automatically.

#### **Options and Settings**

Co:Writer allows you adjust speech and display options. It will also allow you to supply topic specific vocabulary as well as personal words like family and pet names.

#### **Speech Options**

Co: Writer has tools available to adjust voice, volume, pitch and rate for text to speech. These settings are device specific.

#### **Word Prediction Options**

You can now adjust font, background and foreground colors, size and number of guesses for prediction box. Co: Writer also allows you to adjust the font size, background and foreground colors for writing environments within the iOS and the G Suite.

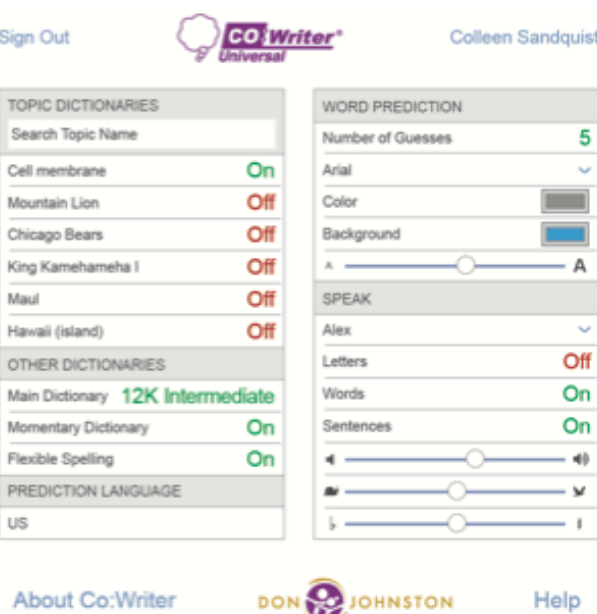

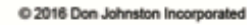

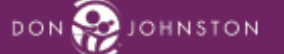

Instructional Technology & Assistive Technology Program Los Angeles Unified School District March 27, 2020

Co:Writer' Universal Chrome Extension Quick Start

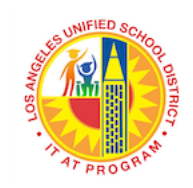

#### **Co: Writer Writing Environment**

When writing with Co:Writer within the Chrome or iOS applications, your writings will be saved automatically, and can be accessed from any Co:Writer enabled device with an internet connection.

When writing with Co:Writer engaged, please notice the choices for word selection, the students can click the word or keystroke the number.

To write a number (that happens to be one of the word choice indicators) use the toggle arrow on the left side of the prediction box to disengage the numbers, the toggle back to re-engage.

To use the speech to text feature, simply click the microphone, speak the text and click the microphone again to turn it off.

To access the options area of Co:Writer, right click on the icon and select options.

Help

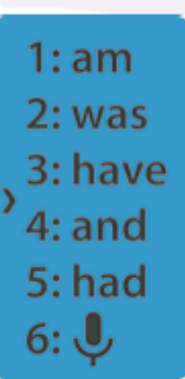

Sign Out CO Writer' Colleen Sandquist

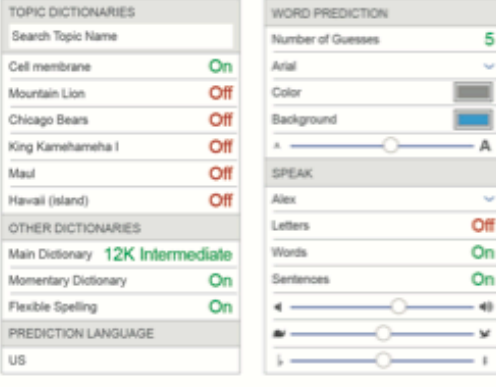

About Co:Writer

**JOHNSTON** DON SO

C 2016 Don Jo

- 1. In this area the students will be able to sign out of Co:Writer.
- 2. Click their name and reveal the place for additional teachers to connect to the students Co: Writer Account.
- 3. Create a topic dictionary
- 4. Manage other dictionaries with in Co:Writer.
- 5. Adjust Word Predictions such as: number of guesses, font, color and size.
- 6. Adjust the voice that Co: Writer uses, the ability to have Co: Writer whether is read letters, words or sentences. NOTE: The word prediction audio support is NOT available to be silenced, only the reading of the entire sentence.
- 7. Slide bar adjusters: volume, rate of speed and voice pitch.

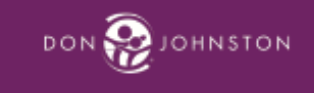

Co:Writer' Universal Chrome Extension Quick Start **REV 10/16** 

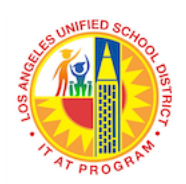

Instructional Technology & Assistive Technology Program Los Angeles Unified School District March 27, 2020

Co:Writer Universal is a word prediction software available through the IT AT Program. For an introduction visit: https://learningtools.donjohnston.com/product/cowriter/

## **OneNote by Microsoft**

An excellent tool to take notes, create files for each class and organize your materials for school. Free with an LAUSD email. For more information, to sign up or to get support and tutorials, visit: https://www.microsoft.com/en-us/education/products/onenote

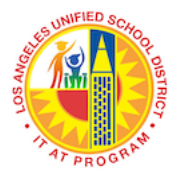